## Volume: 48 Questions

Question No: 1

You are a project manager in an organization that uses Microsoft PPM. You create a proposal for a new project by entering values for the Name, Description, Proposed Cost, Proposed Benefits, and Sponsor Name properties.

The PMO must be able to approve all project proposals that have a proposed cost above a certain threshold value.

You need to use a project approval workflow.

Which three objects should you use? Each correct answer presents part of the solution.

- A. Project Departments
- B. Enterprise Project types
- C. Project Detail Pages
- D. Project schedule templates
- E. Phases and stages

Answer: BCE

Question No: 2

You use Microsoft PPM to manage an e-commerce portal development program.

The program is separated into individual projects that represent each area of development. This allows each group to manage its own tasks while still having progress visibility at the program level.

You need to be able to see all programs and their associated individual projects from within Project Center.

What should you do?

A. Select the Enterprise Project Type Name field as the value for grouping.

B. Select the Master Program field as the value for filtering.

- C. Select the Subprojects check box.
- D. Select the Project Details view.

Answer: C

Question No: 3

You are the Microsoft PPM administrator for a large company. The IT manager uses four business drivers for prioritization. The priority of all four drivers is set at 25 percent. The IT manager adds an additional business driver that has a priority value set to 30 percent You need to create a new prioritization that includes the additional business driver. What should you do?

A. Create a new calculated prioritization. Select the drivers to priority.

B. Create a new manual prioritization. Select the correct department, and then select the drivers to prioritize.

C. Create a new manual prioritization. Select the drivers to prioritize, enter the value for each driver, and then choose to normalize.

D. Create a new manual prioritization. Select the drivers to prioritize, and then rank the drivers sequentially.

Answer: A

Question No: 4

You are using Microsoft PPM to manage an e-commerce portal development program. The program is separated into individual projects that represent each area of development.

You have the following requirements:

• All work and progress on individual projects must be reflected in the e-commerce portal development program.

• Each group must be able to manage their own tasks.

You need to set up the e-commerce portal development program and its associated projects in Microsoft PPM.

Where should you add resources?

A. in the e-commerce portal development program project site

B. in the individual project schedules

C. in Build Team, in the e-commerce portal development program schedule

D. in the individual project sites

Answer: C

Question No: 5

Your organization is using Microsoft PPM to manage large projects. Within the Microsoft PPM environment you use SharePoint sites with task lists to manage smaller projects. You turn on the Timesheets feature.

You must collect information about the time that resources spend on all projects.

You need to ensure that you can capture timesheet data from the existing SharePoint task lists. Which two actions will achieve the goal? Each correct answer presents a complete solution.

A. Convert the SharePoint task lists into an enterprise project.

B. Use the Get Started with Project Web App web part to add existing SharePoint task lists to Project Center.

C. Activate the enterprise project features for the Share Point sites.

D. In Project Center, add existing Share Point task lists to PWA as a project

E. In SharePoint, add existing Share Point task lists to Project Center.

Answer: CE

Question No: 6

You are a project manager using Microsoft PPM,

You need to create a new project that uses one of your company's templates. What are two ways to achieve the goal? Each correct answer presents a complete solution.

A. From Microsoft Project, select Enterprise.

B. In Project Center, select New and then select the desired enterprise project type.

- C. In Resource Center, select New.
- D. From Microsoft Project select Featured.

Answer: AB

Question No: 7 HOTSPOT

You are evaluating the requirements for creating a new portfolio analysis. For each of the following statements, select Yes if the statement is true. Otherwise, select No.

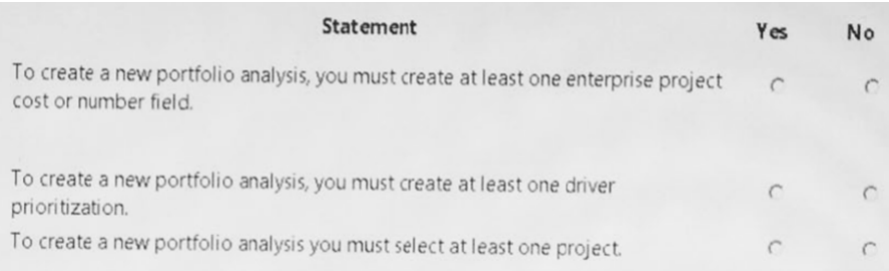

### Answer:

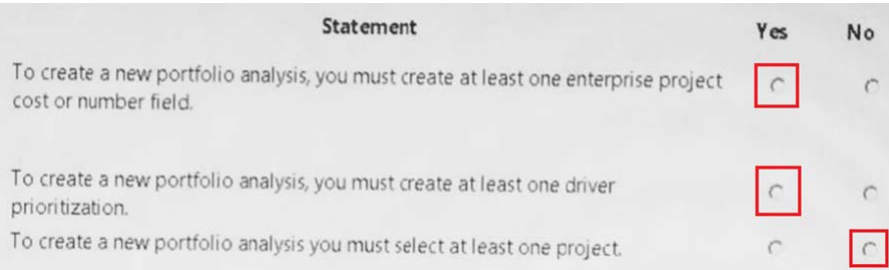

#### Question No: 8

Your organization is using Microsoft PPM to manage and track all projects.

The Project Management Office (PMO) needs to know which of the projects are aligned to the organization's strategic objectives.

You need to configure Microsoft PPM to use Portfolio Analyses.

Which two activities should you perform? Each correct answer presents part of the solution.

A. Set up Project Departments

B. Prioritize the drivers by specifying the priority value for each driver.

C. Configure the Full-time Equivalent calculation.

D. Define business drivers.

Answer: AC

Question No: 9

Your company has had several large projects fail due to cost overruns and the lack of available resources. These projects use an enterprise project type named Large IT Project and use a workflow to govern the approval of the projects. The workflow consists of four phases; Initiate, Plan, Execute, and Close.

You need to use Microsoft PPM to compare the value that a new project provides with the cost of

## Leading the way in IT testing and certification tools, www.examkiller.net

implementing the project.

Which three configuration changes should you make? Each correct answer presents part of the solution.

A. Navigate to PWA Settings Edit the Large IT Project project type, and in the Available Project Detail Page section, add the Strategic Impact form.

B. Create a project-level custom field that will be used to enter the total cost of a project

C. Define your company's strategic drivers, and enter them into the Strategic Impact form.

D. Create a project-level custom field that will be used to enter the value statements of why this project should be undertaken.

E. Define your company's strategic drivers and enter them into the driver library.

F. In PWA Settings, edit and then save the stage information. In the Available Project Detail Page section, add the Strategic Impact.

Answer: BCE

Question No: 10

You are a portfolio manager for an organization that uses Microsoft PPM to manage projects. You plan to implement Power BI. You need to import into Power BI by using the Microsoft Project Online content pack.

What should you do?

A. In the Power BI Add content pack library, connect to Microsoft PPM by using the URL for the organization.

B. In the Power BI Services content pack library, connect to Microsoft PPM using the Microsoft PPM URL for the organization.

C. In the Power BI Import or Connect to Data tool, select Databases and more. Then, connect to Microsoft PPM by using the database alias for the organization.

D. In the Power BI My Organization content pack library, connect to Microsoft PPM by using the PWA URL for the organization.

Answer: A